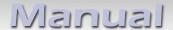

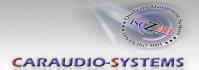

# **Camera interface**

# **RL-SMEG**

Rear view camera input compatible with Citroen / Peugeot SMEG+ (iV1 / iV2) system

Version 29.03.2023 RL-SMEG

# Manuall

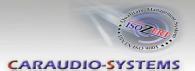

## **Contents**

## 1. Prior to Installation

- 1.1. Delivery contents
- 1.2. Check compatibility of vehicle and accessories
- 1.3. Setting the DIP switches of the interface-box RLC-M40-SM
- 1.4. LED's of the interface-box RLC-M40-SM

## 2. Connection schema

#### 3. Installation

- 3.1. Connecting interface-box and harnesses
- 3.2. Connection to the head unit
- 3.3. Connecting note
- 3.3.1. After market rear-view camera

#### 4. Activation

## 5. Operation

- 5.1. Manual camera activation
- 6. Specifications

## 7. Technical support

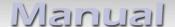

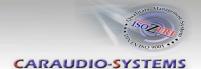

## **Legal Information**

By law, watching moving pictures while driving is prohibited, the driver must not be distracted. We do not accept any liability for material damage or personal injury resulting, directly or indirectly, from installation or operation of this product. This product should only be used while standing or to display fixed menus or rear-view-camera video when the vehicle is moving, for example the MP3 menu for DVD upgrades.

Changes/updates of the vehicle's software can cause malfunctions of the interface. We offer free software-updates for our interfaces for one year after purchase. To receive a free update, the interface must be sent in at own cost. Labor cost for and other expenses involved with the software-updates will not be refunded.

#### 1. Prior to installation

Read the manual prior to installation. Technical knowledge is necessary for installation. The place of installation must be free of moisture and away from heat sources.

#### 1.1. Delivery contents

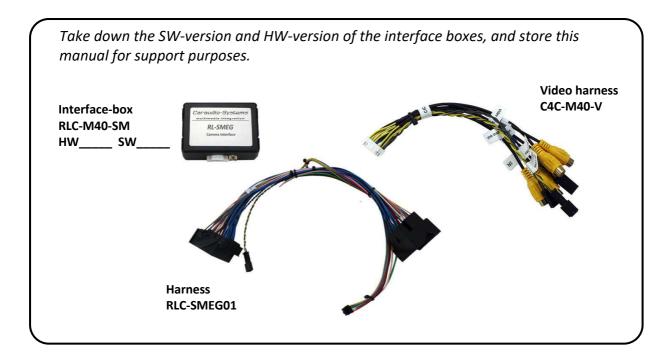

Version 29.03.2023 RL-SMEG

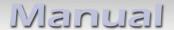

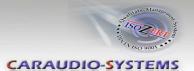

## 1.2. Check compatibility of vehicle and accessories

| Requirements  |                                                                                                    |  |
|---------------|----------------------------------------------------------------------------------------------------|--|
| Vehicle       | Citroen and Peugeot vehicles from year 2013                                                         |  |
| Navigation    | SMEG+ (hardware iV1 with software version 5.x.x.xx and hardware iV2 with software version 6.x.x.xx) |  |
| Limitations   |                                                                                                    |  |
| Video-sources | Only compatible to NTSC-sources.                                                                    |  |

## 1.3. Setting the DIP switches of the interface box RLC-M40-SM

Various settings must be made with the DIP-switches of the interface box.

DIP position "down" is OFF and position "up" is ON.

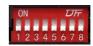

| DIP-switch | ON                                             | OFF                  |
|------------|------------------------------------------------|----------------------|
| DIP 1      | Manual gearbox                                 | Automatic gearbox    |
| DIP 2      | Interface coding setting (see page 8, point 4) |                      |
| DIP 3      | No Function (set to <b>OFF</b> )               |                      |
| DIP 4      | Aftermarket rear-view camera                   | OEM rear-view camera |
| DIP 5-7    | No Function (set to <b>OFF</b> )               |                      |
| DIP 8      | CAN bus termination (set to <b>ON</b> )        |                      |

## 1.4. LED's of the interface box RLC-M40-SM

| LED                    | Status  | Funktion              |
|------------------------|---------|-----------------------|
| • Red                  | Lights  | Ignition is ON        |
| <ul><li>Blue</li></ul> | Lights  | CAN bus connection OK |
| <ul><li>Blue</li></ul> | Flashes | Coding process        |

Page

**RL-SMEG** 

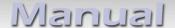

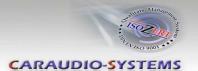

## 2. Connection schema

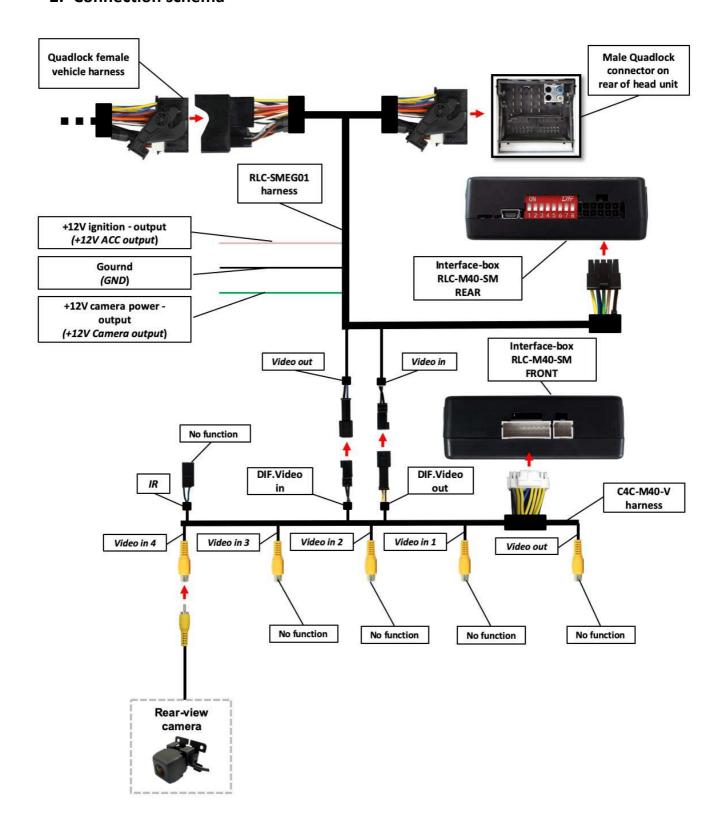

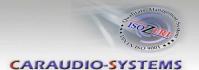

## 3. Installation

Switch off ignition and disconnect the vehicle's battery! If according to factory rules disconnecting the battery has to be avoided, it is usually sufficient to put the vehicle in sleep-mode. In case the sleep-mode does not show success, disconnect the battery with a resistor lead.

Place of installation is on the rear of the head unit.

## 3.1. Connecting interface-box and harnesses

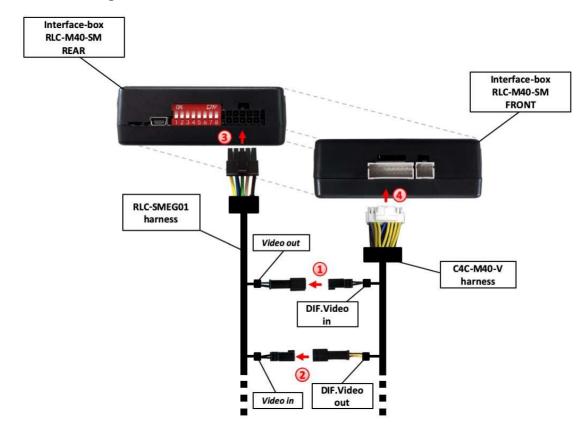

- Connect the "DIF.Video in" 2pin socket of the C4C-M40-V harness to the 2pin "Video out" plug of the RLC-SMEG01 harness.
- Connect the "DIF.Video out" 2pin socket of the C4C-M40-V harness to the 2pin "Video in" plug of the RLC-SMEG01 harness.
- Connect female 10pin connector of harness RLC-SMEG01 to the male 10pin connector on the rear of the interface-box RLC-M40-SM.
- Connect female 18pin connector of harness C4C-M40-V to the male 18pin connector on the front of the interface-box RLC-M40-SM.

 $\mathsf{Page}\mathsf{5}$ 

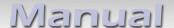

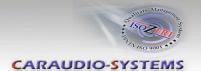

#### 3.2. Connection to the head unit

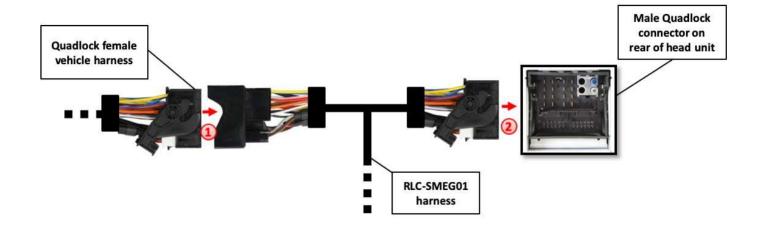

- 1 Transfer Quadlock connector of vehicle harness from rear of the head unit into male Quadlock connector of harness RLC-SMEG01.
- Plug female Quadlock connector of harness RLC-SMEG01 into male Quadlock socket on the rear of the head unit.

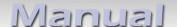

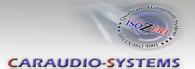

## 3.3. Connecting note

It is possible to connect a after market rear view camera to the interface.

Before final installation of the cameras, we recommend to test-run the interface functions to detect incompatibility of vehicle, navigation, factory accessories or peripheral devices as soon as possible.

Note: Only compatible to NTSC-cameras.

## 3.3.1. After market rear-view camera

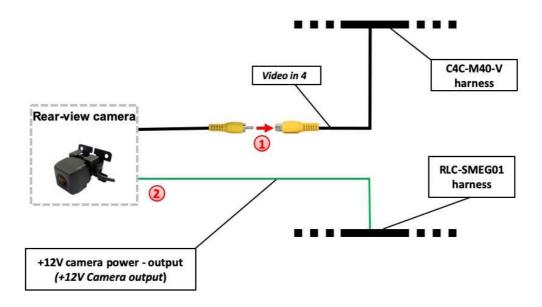

- Connect the video RCA of the after market rear-view camera to the female RCA connector "Video in 4" of harness C4C-M40-V.
- Connect the green wire of harness RLC-SMEG01 to the camera power supply (+12V max. 1A). The green wire is high (+12V) when ignition (ACC) is switched on. As soon as the vehicle exceeds 30 km/h, the power is switched off on the green wire.

**Note:** Only compatible to NTSC-cameras.

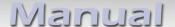

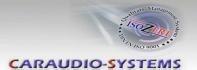

#### 4. Activation

- 1. Set DIP switch "2", "4" and "8" to ON. If the vehicle does not have an automatic gearbox, DIP switch "1" must also be set to ON (set the remaining DIP switches to OFF).
- 2. Start the engine and wait until the radio system has started (approx. 1min).
- 3. Press the "SRC" button on the steering wheel for 10 seconds.
- 4. The blue LEDs is flashing (coding in progress).
- 5. After successful coding, the radio system make a restart.
- 6. Set DIP "2" to OFF
- 7. Activation is completed.

(Repeat these steps to disable the camera function)

**Note**: After the first use on a vehicle, the RL-SMEG interface is personalized to this vehicle and can be used unlimited times to code or reverse coding on this vehicle.

## 5. Operation

#### 5.1. Manual camera activation

Press the **"SRC"** steering wheel button for **3 seconds** to select the interface as the current video source.

Press the "SRC" steering wheel button again for **3 seconds** to deactivate the interface as the current video source.

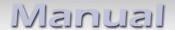

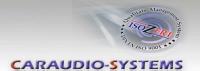

## 6. Specifications

Operation voltage 10.5 – 14.8V DC

Stand-by power drain <2mA
Operation power drain ~60mA
Power consumption ~0.08W

Temperature range -30°C to +80°C

Weight 44g

Measurements (box only) B x H x T 76 x 27 x 54 mm

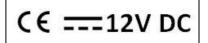

## 7. Technical Support

Caraudio-Systems Vertriebs GmbH manufacturer/distribution

In den Fuchslöchern 3 D-67240 Bobenheim-Roxheim

email support@caraudio-systems.de

**Legal disclaimer:** Mentioned company and trademarks, as well as product names/codes are registered trademarks ® of their corresponding legal owners.